**Rundschreiben zum Turnierspielbetrieb Nr. 1415-01 vom 17.09.2014 Seite 1 von 5**

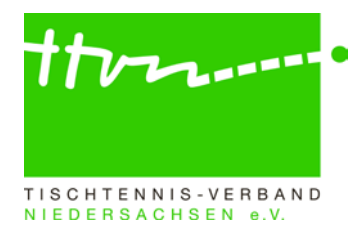

#### **Rundschreiben zum Turnierspielbetrieb im TTVN Nr. 1415-01**

Liebe click-TT-Admins und Vereinsvertreter mit dem Recht Turnier,

mit dem aktuellen Schreiben möchten wir Ihnen wichtige Informationen zum Turnierspielbetrieb in click-TT zukommen lassen.

### **Was ist neu? (neue Funktionen im Turniermodul von click-TT)**

1. **Steuerung zur Veröffentlichung Turnier-Teilnehmer und -Ergebnisse** (seit Juni 2014): Die entsprechenden Links in den öffentlichen Turnierportraits werden nun nur mehr dann angeboten, wenn Turnier-Teilnehmer bzw. -Ergebnisse vorhanden sind. Darüber hinaus können nun nicht ausgespielte Konkurrenzen im Turniermodul entsprechend gekennzeichnet werden. Dazu in der betreffenden Konkurrenz auf "Meldung erfassen" den Haken im Feld "Konkurrenz wurde nicht ausgetragen" setzen und "speichern". (Gleiche Vorgehensweise im passwortgeschützten Vereinsbereich).

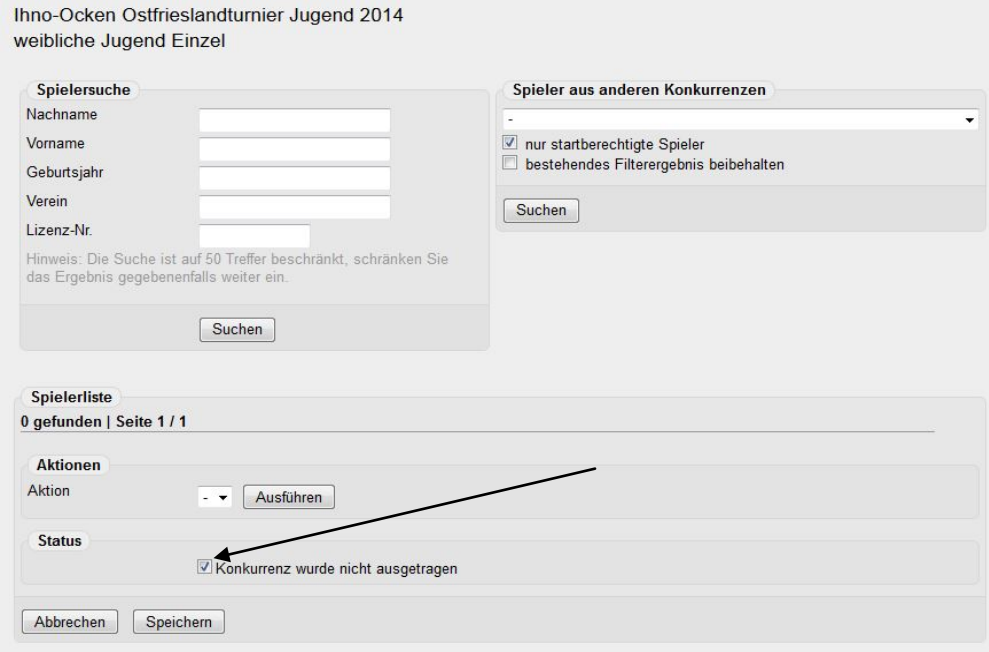

2. **Verbesserung Auswahl "Spieler aus anderen Konkurrenzen"** (seit Juni 2014): Es wurde eine weitere Filter-Option "bestehendes Filterergebnis beibehalten" geschaffen, welche u.a. dann hilfreich ist, wenn Doppelpaare mit Spielern aus verschiedenen Konkurrenzen zu bilden sind.

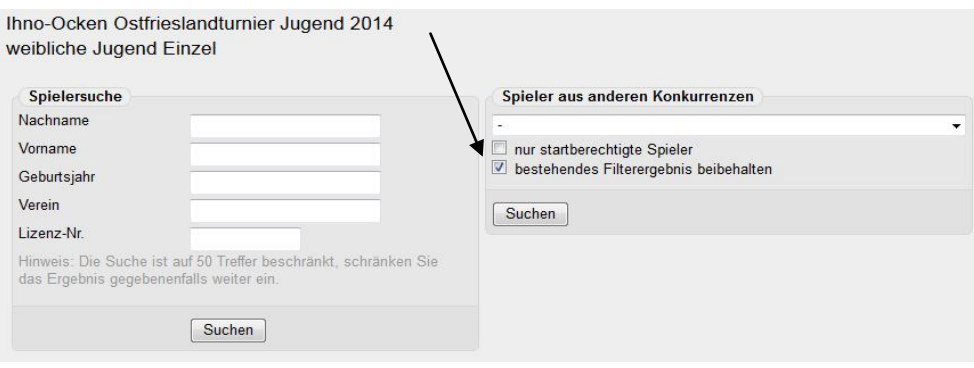

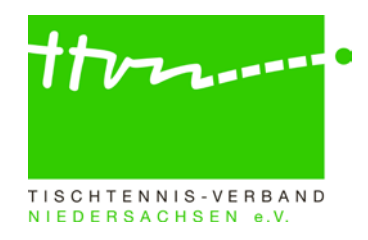

3. **Neue Funktion im Vereinsbereich von click-TT** (seit Juni 2014)**:** Die Einstiegsmaske unter dem Reiter "Turniere" im passwortgeschützten Vereinsbereich von click-TT wurde aufgrund neuer Funktionen verändert. Nun kann man zwischen drei Bereichen wählen. Mit Klick auf "Turniere und Turnierantrag" (1) gelangt man in die gewohnte Maske zur Verwaltung oder Beantragung von Turnieren. Neu sind die Funktionen "Turnier-Teilnehmer" (2) und "Teilnehmeranmeldung"<sup>3</sup>. Bei Erstgenannter erhält man Einsicht in die vergangenen und zukünftigen Turnierteilnahmen seiner Vereinsmitglieder. Bei Letzterer kann der Vereinsverantwortliche seine Spieler, die noch nicht 14 Jahre alt sind, direkt online zu Turnieren anmelden.

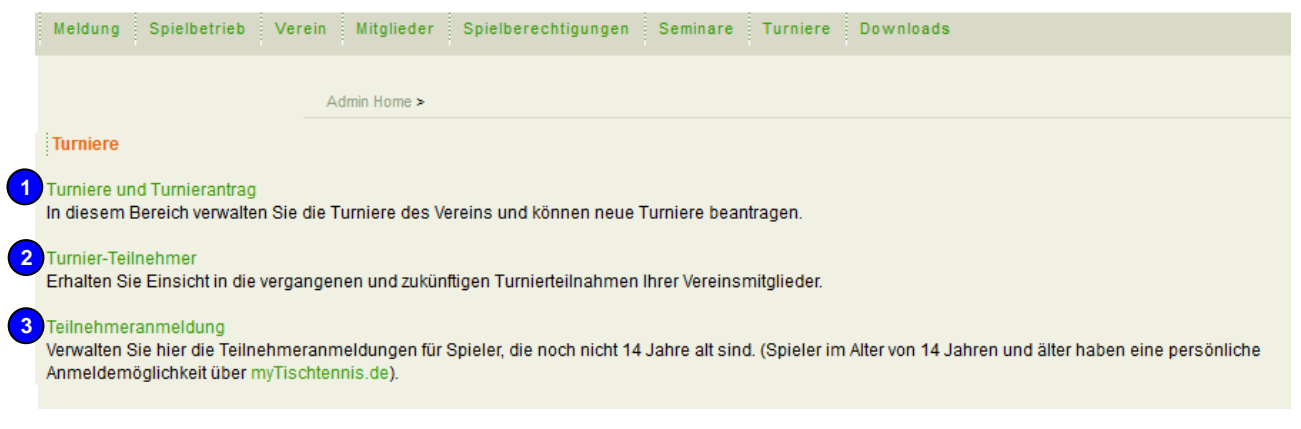

- 4. **Turnier wird für Q-TTR-Berechnung als Einheit gesehen** (seit Mai 2014): Infolge eines Beschlusses des DTTB-Bundestags 2014 hat sich eine Änderung bei der Berücksichtigung von Turnier-Konkurrenzen bei der Q-TTR-Berechnung ergeben, die am Wochenende des Q-TTR-Stichtags liegen. Es werden ab der Q-TTR-Berechnung mit Stichtag 11.05.2014 nur noch die Ergebnisse solcher TTR-relevanter Konkurrenzen von Turnieren berücksichtigt, wenn das gesamte Turnier, zu dem die Konkurrenz gehört, vor dem Stichtag (11.05.) beendet worden ist. Es reicht jetzt nicht mehr wie bisher, dass die Konkurrenz vor dem Stichtag beendet ist.
	- → Hintergrund ist, dass alle Konkurrenzen von solchen Turnieren, die vor dem Stichtag beginnen und am Stichtag oder danach enden, zukünftig gleichbehandelt werden sollen, also allesamt nicht in den Q-TTR-Wert des betreffenden Stichtages einfließen sollen. Selbstverständlich werden alle Konkurrenzen dann aber für die darauffolgende Q-TTR-Berechnung berücksichtigt.
- 5. **E-Mail-Versand zur Turniergenehmigung** (seit Februar 2014): Im Zuge der Genehmigung bzw. der Ablehnung eines Turnierantrags erfolgt ein E-Mail-Versand an den Antragsteller und in Kopie an den Vereinskontakt sowie den genehmigenden/ablehnenden Benutzer
- 6. **Veröffentlichung des Turnier-Ranglistenbezugs** (seit September 2013)**:** Die Veröffentlichung des Turnier-Ranglistenbezugs erfolgte bisher nur auf der Gesamt-PDF-Ausschreibung. Nun wird dieser wie auch der Saisonbezug des Turniers im öffentlichen Turnierportrait und in der Kurz-PDF-Ausschreibung angezeigt.
- 7. **Neuer Filter "Region"** (seit September 2013)**:** Die Erfassung von Turnier-Teilnehmerlisten bei Konkurrenzen mit "keiner freien Meldung" wurde erweitert. Eingeführt wurde ein Filter "Region", um die potentiellen Teilnehmer besser einschränken zu können.

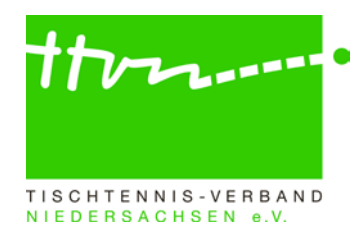

8. **Upload-Möglichkeit für Dokumente im Turnierantrag** (seit August 2012)**:** Es können bis zu fünf Dateien an den Turnierantrag angehängt werden. Somit besteht die Möglichkeit, weitere Informationen (Ausschreibung, Anfahrtshinweise, Zeitpläne, usw.) dem Turnierantrag beizufügen.

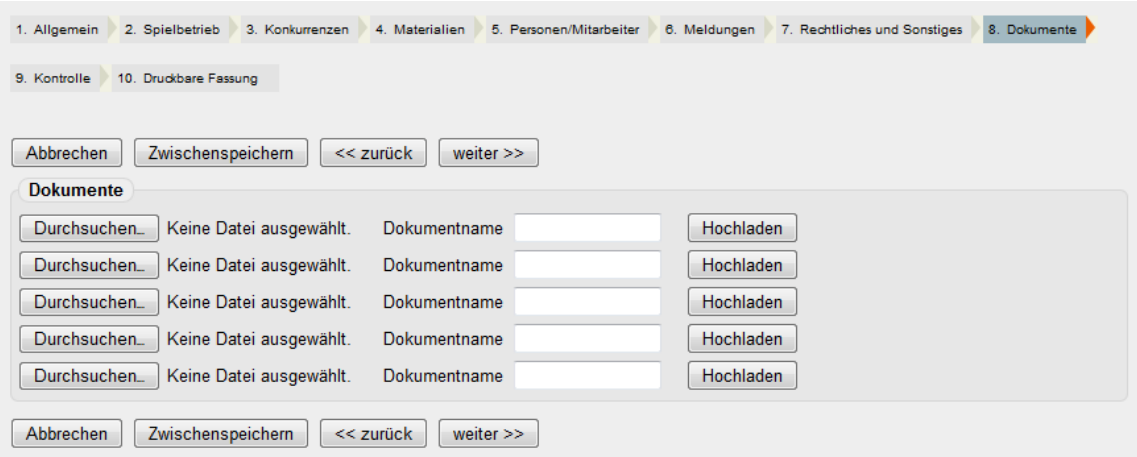

9. **Freitexteingabe von Feldern** (seit August 2012)**:** Im Turnierantrag stehen vier Bemerkungsfelder zur Verfügung, deren Beschriftung frei editierbar ist. Eintragungen in dem Bemerkungsfeld auf Seite 7 ("Rechtliches und Sonstiges") werden im öffentlichen Turnierkalender von Click-TT im Turnierportrait angezeigt.

# **Anlegen von Turnieren in der richtigen Saison (richtiger Saisonbezug)**

Alle Turniere haben einen Saisonbezug und **müssen** den Saisonbezug der Saison erhalten, in der sie **spieltechnisch** stattfinden.

**→ Beispiel:** Ein Kreisranglistenturnier, das im April 2015 mit der Alterseinteilung der Saison 2015/16 gespielt wird, muss also den Saisonbezug der Saison 2015/16 erhalten.

#### **Hinweis für die Turnierverantwortlichen der Kreise/Regionen:**

Ein falscher Saisonbezug kann wie folgt geändert werden: In der Liste der Turniere ist das Turnier zu markieren und dann unter "Aktionen" mit der Aktion "Turnier nach 2015/16 verschieben" in die richtige Saison zu verschieben. Das Turnier bleibt weiterhin dort stehen, in der es zeitlich ausgetragen wird. Allerdings steht dann in der Spalte "Saison" (erste Spalte nach dem Turniernamen) der Saisonbezug, mit dem das Turnier ausgetragen wird. Wir bitten die Verantwortlichen der Kreise, insbesondere bei den Kreisranglistenturnieren (auch denen aus alten Spielzeiten) zu prüfen, ob der Saisonbezug richtig ist und diesen ggf. zu korrigieren.

Sollte die entsprechende Saison in click-TT noch nicht zur Verfügung stehen, ist das Turnier **ausnahmsweise** in der aktuellen Saison anzulegen. Es wird dann später durch die Verbandsadmins in die korrekte Saison verschoben.

## **Wichtiger Hinweis zur Online-Turnieranmeldung über myTischtennis.de**

Seit August 2012 sind Turnieranmeldungen auch auf [myTischtennis.de](http://www.mytischtennis.de/public/home) möglich. Das bietet zahlreiche Vorteile – sowohl für die Turnierveranstalter (Zeitersparnis, Fehlerminimierung), als auch

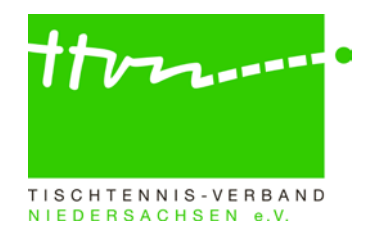

für die Turnierspieler. Denn alle myTischtennis-User finden im Communitybereich der Homepage unter dem Punkt "Kalender" einen eigenen Bereich für "Meine Turniere". Hier wird eine Aufstellung der Turniere angeboten, an denen der User gemäß seines Geschlechts, der geografischen Zuordnung oder seines TTR-Werts teilnehmen darf. Die Anmeldung kann dann mit wenigen Klicks erfolgen. Einzige Ausnahme: Bisher sind nur Anmeldungen für Einzel-Konkurrenzen möglich, da derzeit noch nicht auf das Profil des Doppelpartners zugegriffen werden kann.

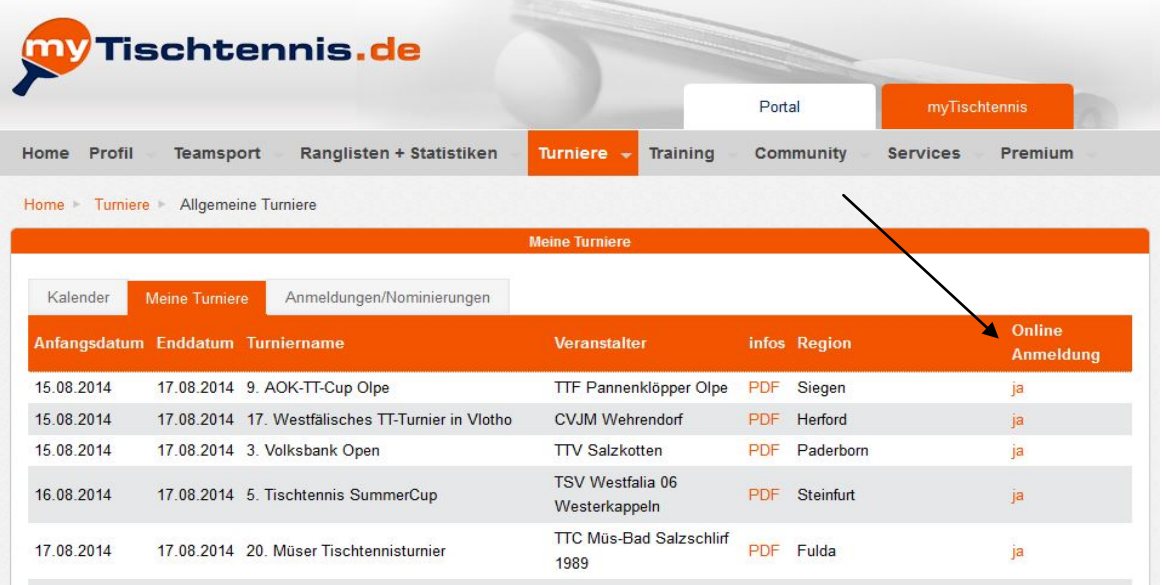

 Achtung: Damit dieser Service den Spielern bei allen Turnieren (außer Einladungsturnieren und Turnieren, für die es einer vorherigen Qualifikation bedarf) garantiert ist, werden **Turniere mit Einzelkonkurrenzen** fortan bundesweit **nur noch genehmigt**, wenn in der Turnierausschreibung unter Punkt 6 (Meldungen) die "Meldungsart Online" ausgewählt wird (siehe Screenshot). Alle weiteren Meldungsarten können unabhängig davon frei gewählt werden.

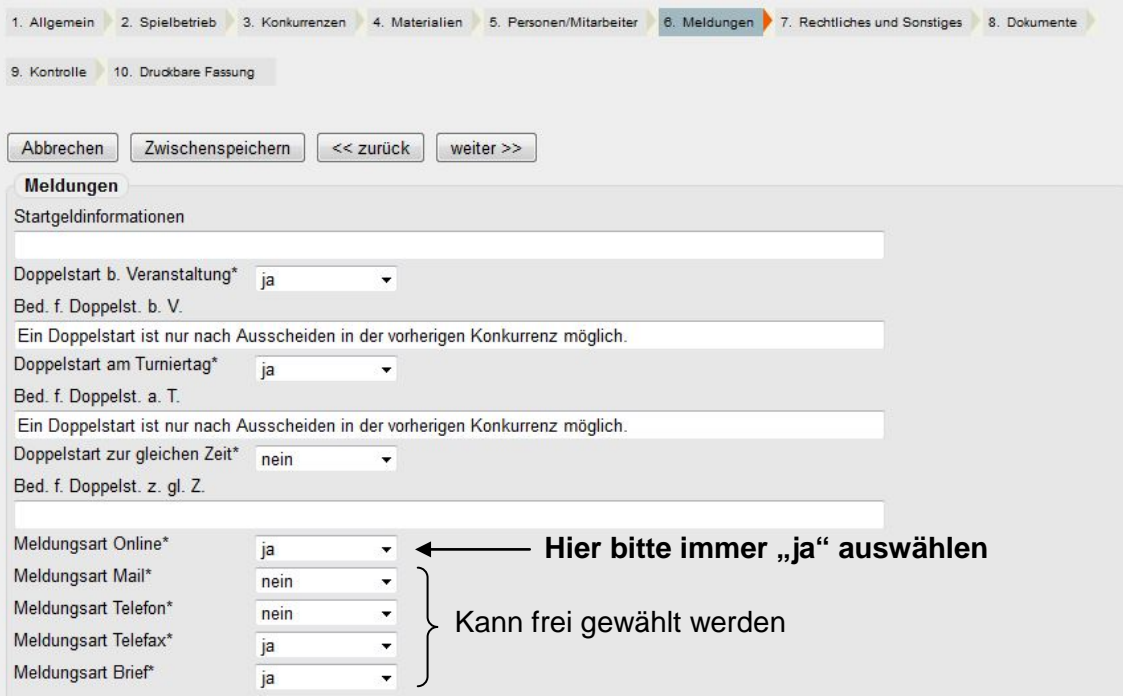

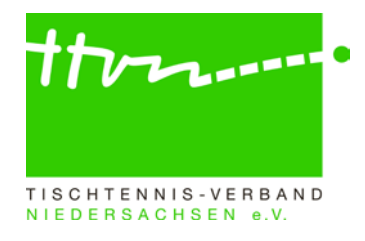

## **Erfassen von Teilnehmern im Vereinsbereich / Import von Ergebnissen**

Die Erfassung von Spielern im geschützten Vereinsbereich ist erst nach der Veröffentlichung der für das Turnier relevanten Q-TTR-Werte möglich.

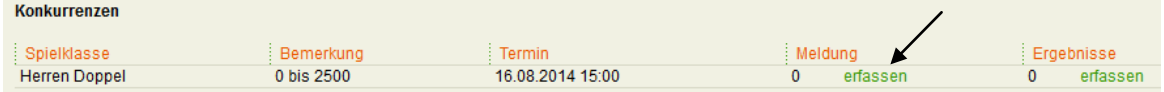

Die Schaltfläche für den Ergebnisimport wird im Vereinsbereich erst mit dem Beginn des Turnieres aktiv.

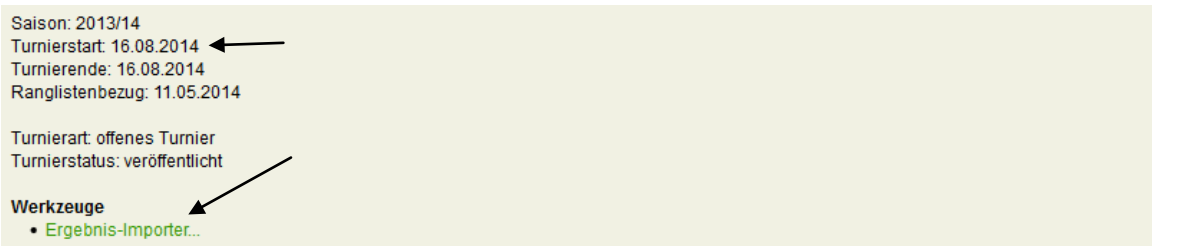

# **Turniereingabe und -genehmigung**

Seit 2012 sind die Ausschreibungen sowie die Ergebnisse aller Turnierveranstaltungen (unabhängig davon, ob TTR-relevant oder nicht) im Turniermodul von click-TT einzugeben und zu veröffentlichen. Auf diese Weise können sich alle Spieler an einer zentralen Stelle [\(click-TT-](http://ttvn.click-tt.de/cgi-bin/WebObjects/ClickNTTV.woa/wa/tournamentCalendar?federation=TTVN)[Turnierkalender\)](http://ttvn.click-tt.de/cgi-bin/WebObjects/ClickNTTV.woa/wa/tournamentCalendar?federation=TTVN) über alle Turniere in Niedersachsen informieren, und zwar sowohl über offene Turniere als auch über die "offiziellen" weiterführenden Ranglistenturniere, Individualmeisterschaften und Mannschaftsmeisterschaften.

Wir möchten Sie bitten, diese Regelung unbedingt einzuhalten. Eine hilfreiche Unterstützung bei der Erstellung eines Turnierantrages bietet das [Handbuch zum Turniermodul.](http://www.ttvn.de/content.php?IDn=1&pg=4_641)

Folgende Personen sind für die Genehmigung der Turnieranträge im TTVN zuständig und stehen Ihnen für Fragen gerne zur Verfügung:

### **Offene Turniere:**

Michael Bitschkat [\(bitschkat@ttvn.de\)](mailto:bitschkat@ttvn.de)

### **Weiterführende Veranstaltungen:**

BV Braunschweig : Jochen Dinglinger [\(j.dinglinger@ttvn.de\)](mailto:j.dinglinger@ttvn.de), Ralf Kellner [\(kellner@ttvn.de\)](mailto:kellner@ttvn.de) BV Hannover: Stefan Braunroth [\(braunroth@ttvn.de\)](mailto:braunroth@ttvn.de) BV Lüneburg :Michael Bitschkat [\(bitschkat@ttvn.de\)](mailto:bitschkat@ttvn.de), Sven Plaschke [\(plaschke@ttvn.de\)](mailto:plaschke@ttvn.de) BV Weser-Ems: Dieter Benen [\(benen@ttvn.de\)](mailto:benen@ttvn.de), Dieter Jürgens [\(dieter.juergens@t-online.de\)](mailto:dieter.juergens@t-online.de), Hilmar Heinrichmeyer [\(hmeyer@ttvn.de\)](mailto:hmeyer@ttvn.de)

### **3Rückfragen zu click-TT:**

Wer allgemeine Fragen zu click-TT per E-Mail stellen möchte, kann den dafür eingerichteten EMail-Verteiler click-tt@ttvn.de nutzen. Damit ist gewährleistet, dass die Anfrage an mehrere Ansprechpartner weiter geleitet wird und Sie auch dann eine Antwort erhalten, wenn die Geschäftsstelle nicht erreichbar ist oder einzelne Ansprechpartner nicht verfügbar sind.